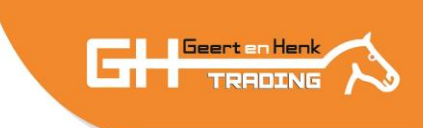

# Manual programmable control box Horsewalker

### Main menu

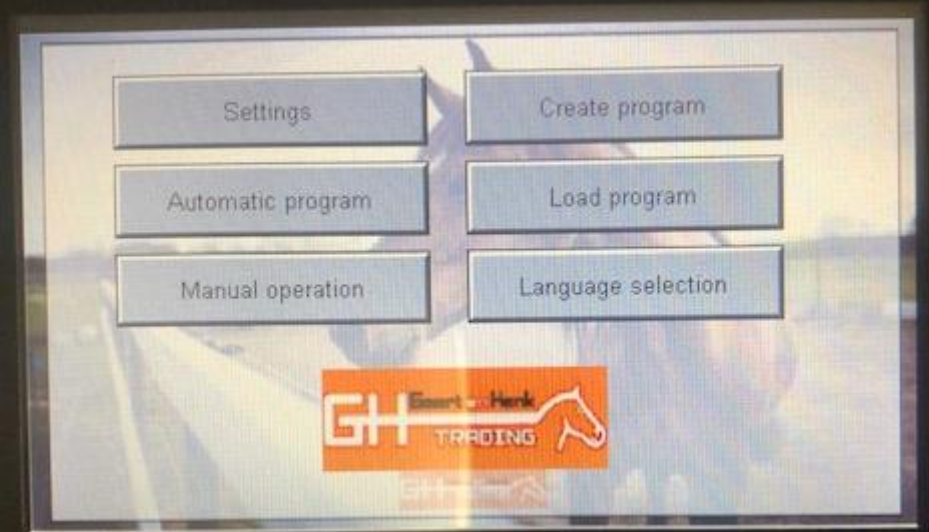

- 1. Setting: this is for the administrator. You don't need this
- 2. Automatic program
- 3. Manual operation
- 4. Create program
- 5. Load program
- 6. Language selection

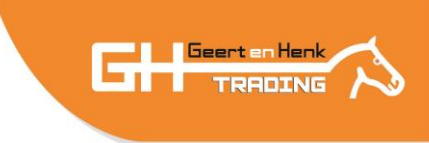

## 2. Automatic program

Automatic program Program number Back Info: prog 1 nom du programme ne pas commencer Remaining time 9.59min Start program Speed 25% Electric shock pause

Here you can start the automatic program you loaded in 5. Load program

Buttons:

- Start program: start/stop program
- Electric shock pause: turn off/on electric shock on fences
- Info: displays the info of the current program
- Back: back to the main menu

- Program number: number of the loaded program
- Name program: name of the loaded program
- Remaining time: remaining time total program

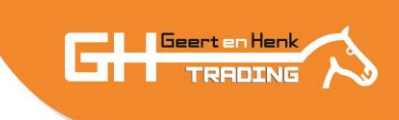

## 3. Manual operation

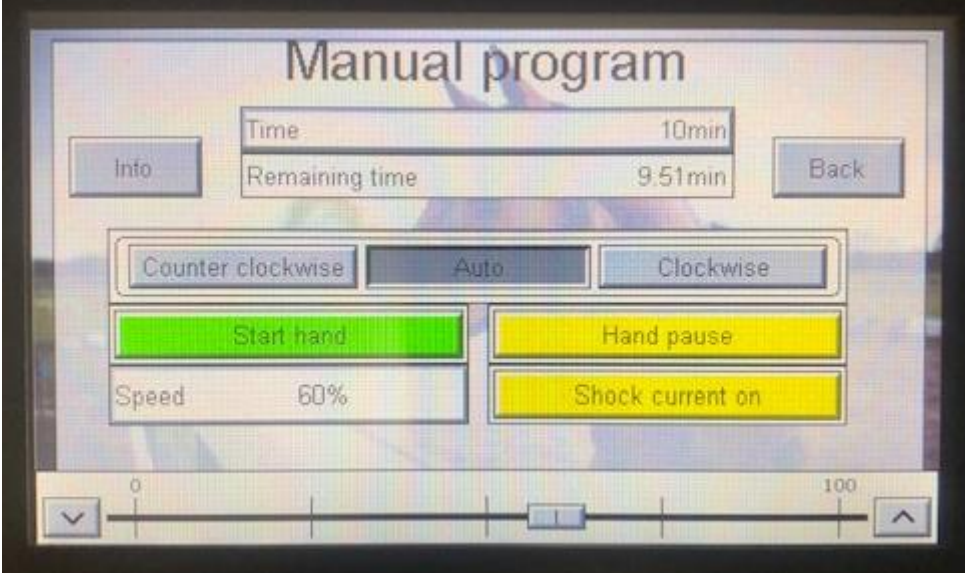

Buttons:

- Start hand: start/stop manual
- Hand pause: pause manual
- Shock current on/off
- Counter clockwise Auto Clockwise: rotation direction of the walker
- Info: displays the info of the current program
- Back: back to the main menu
- Speed: current speed you can adjust in the bottom bar

- Time: total time manual
- Remaining time: remaining time manual

## 4. Create program

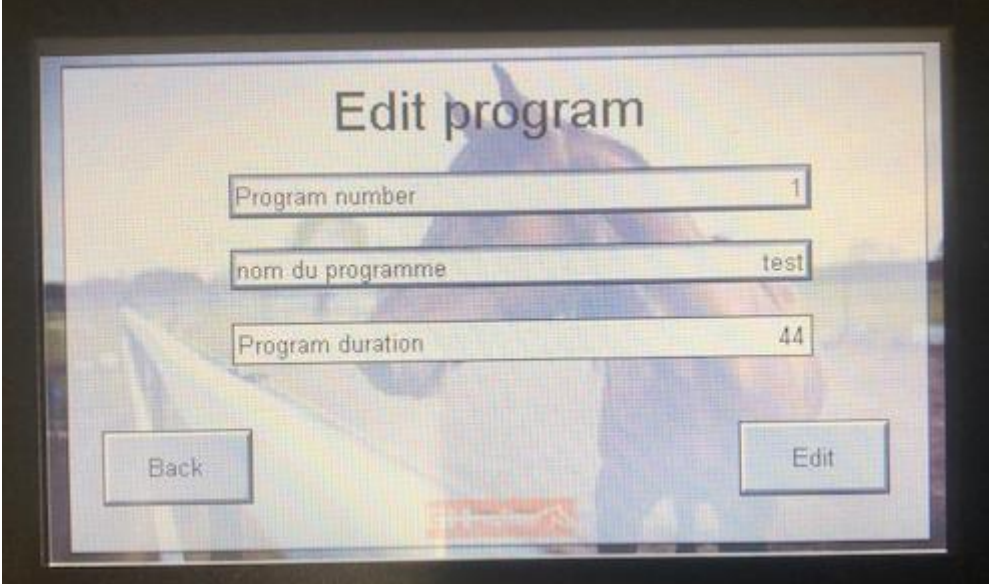

Buttons:

- Back: back to the main menu
- Edit: edit the current program

#### Display:

• Program number: edit the number of the program

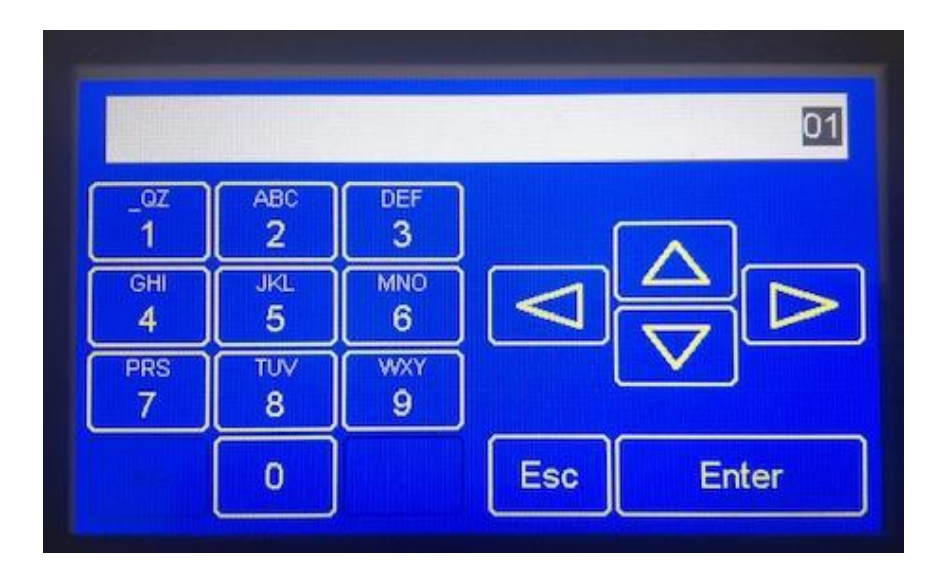

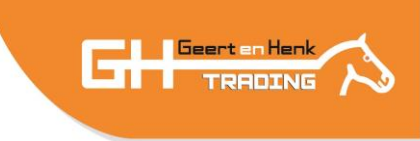

• Program name: edit the name of the program

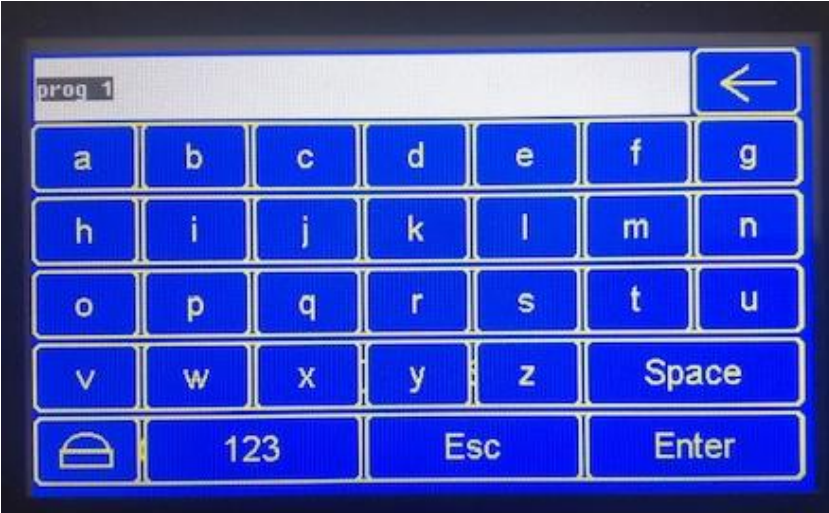

• Program duration: total time of the program. This is calculated automatically

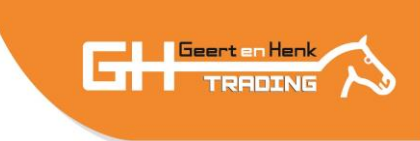

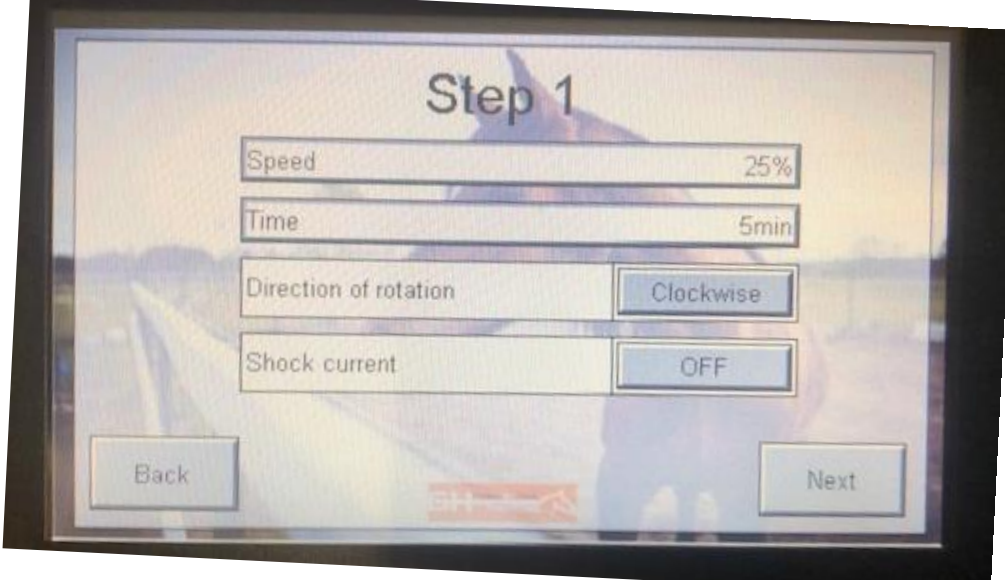

After you give in number and name you can start programming by pressing "Edit"

#### Buttons:

- Back: back to the main menu
- Next: go to the next step (total of 10 step2 per program)

#### Display:

- Speed: enter the % speed. 100% is maximum speed (*tip: first test manual what % you want*)
- Time: enter the time of the step (in minutes)
- Direction of rotation: Clockwise of Couter clockwise
- Shock current: Electricity on fence on/off

You can repeat step 1 for the other steps (total of 10 steps). (*tip: if you only use 2 steps, leave the time by the other steps 0)*

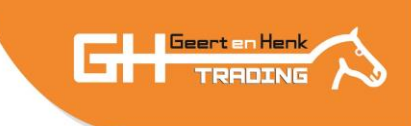

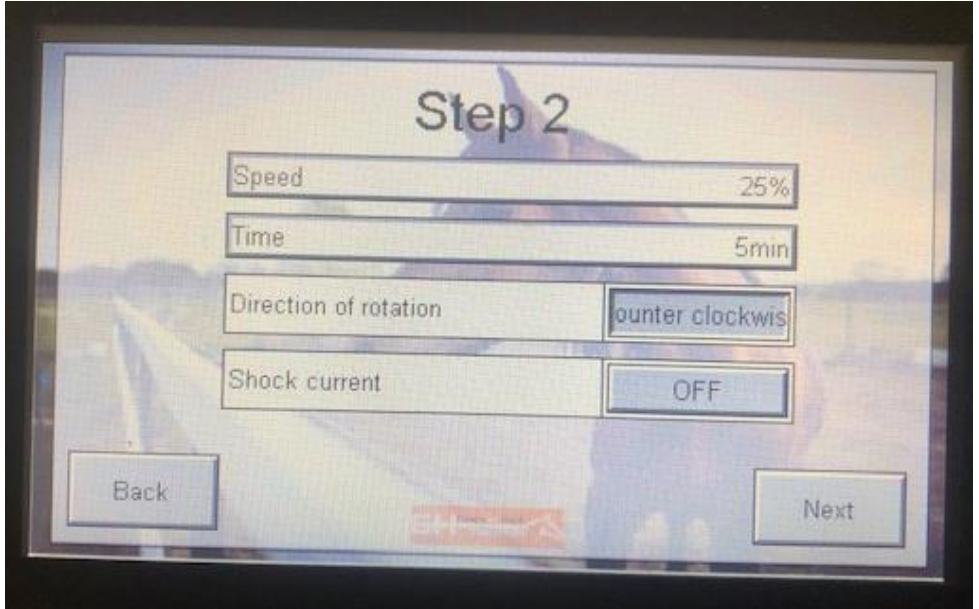

When you are ready programming your steps, press the back button to go back to the main menu.

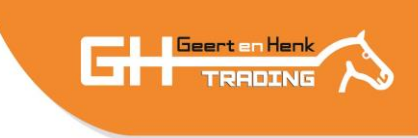

# 5. Load program

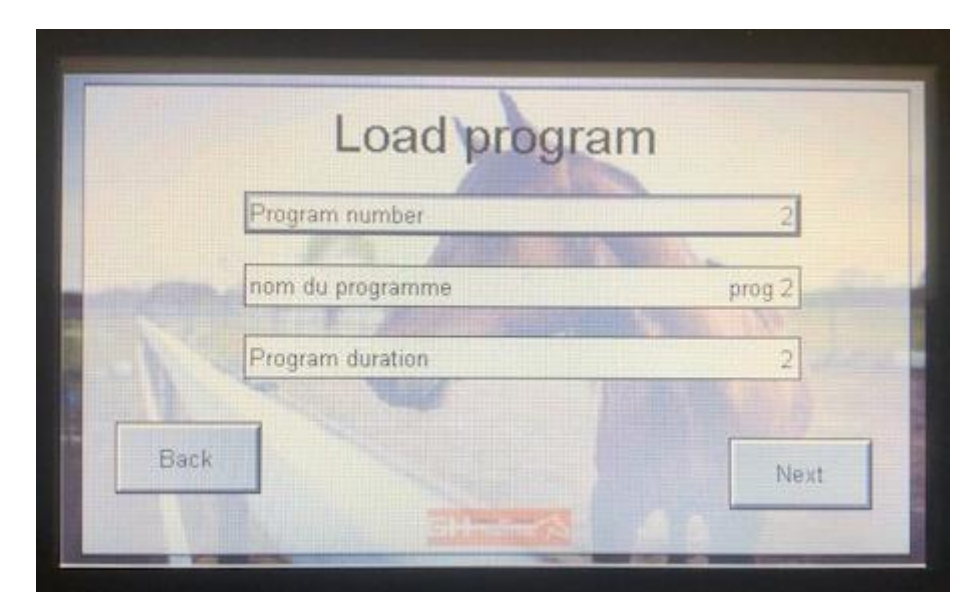

Buttons:

- Back: back to the main menu
- Next: start the selected program

- Program number: enter the number of the program you want to start
- Name program: displays the name you give to the program
- Program duration: displays the duration of the total program (in minutes)

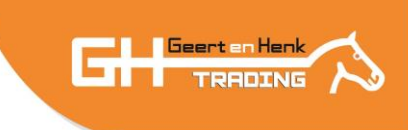

After pressing "Next" you come in the following screen:

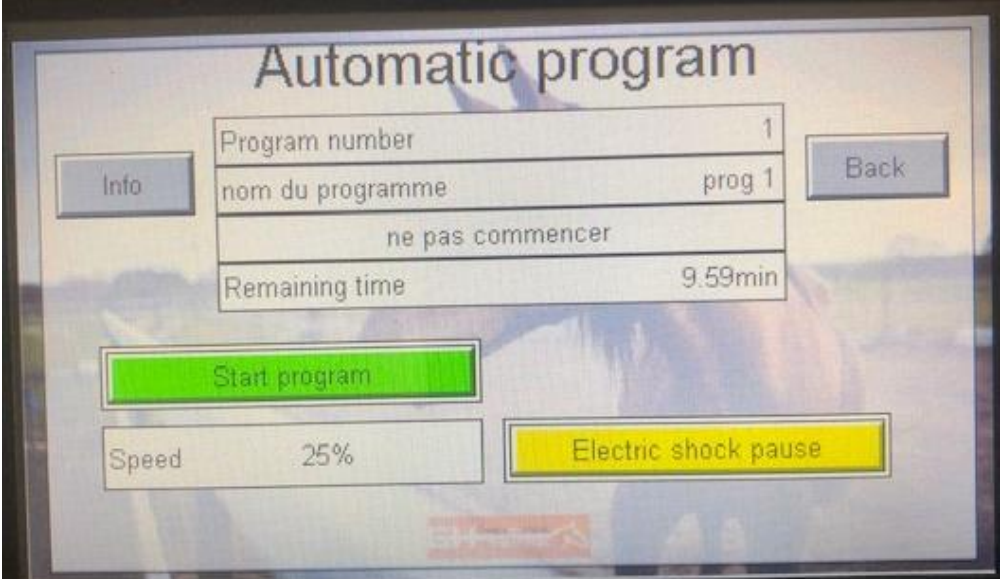

Buttons:

- Info: displays the current motor status
- Back: back to the previous menu
- Start / Stop program
- Electric shock pause/on

- Program number: displays the number of the program you run
- Name program: displays the name you give to the program
- Remaining time: displays the remaining time of the total program (in minutes and seconds)
- Speed: % of the maximum speed

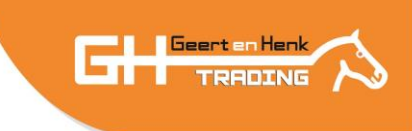

# 6. Language

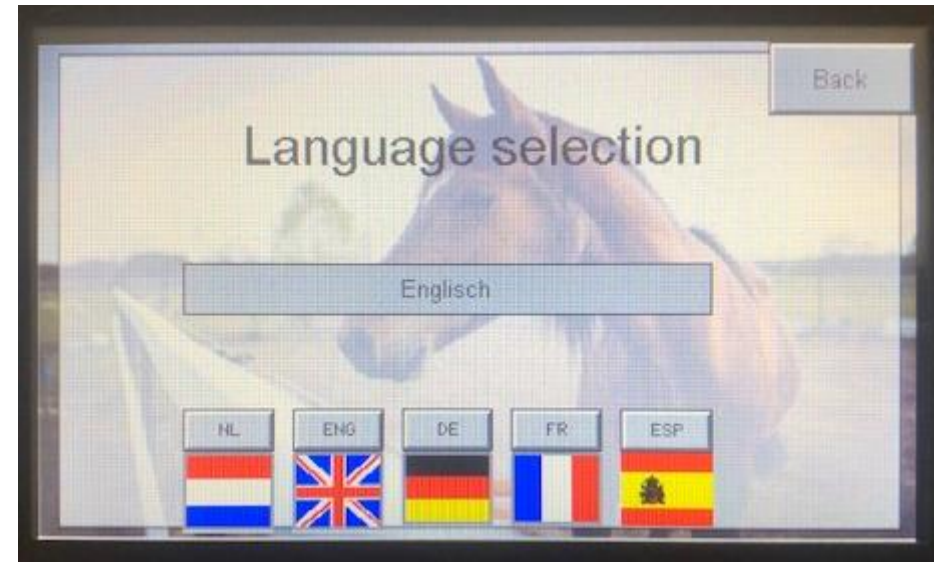

Buttons:

- Back: back to the previous menu
- NL-En-De-Fr-Es

#### Display:

• Current selected language